# AGFEO

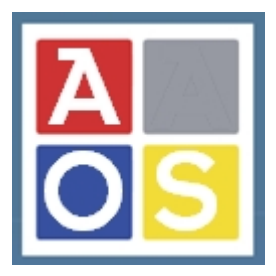

# Wiki: Übersicht möglicher Netzwerkkonfigurationen

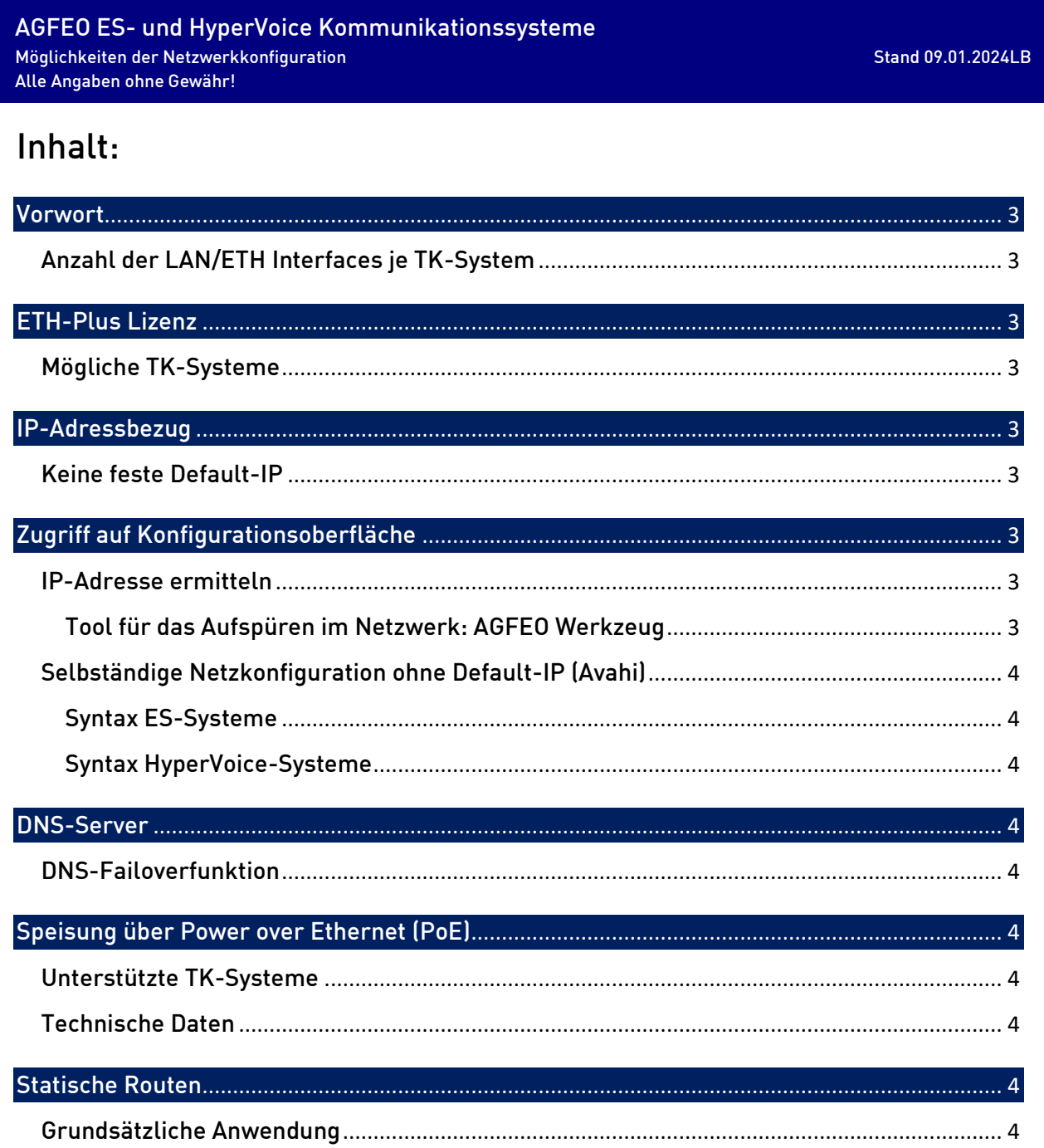

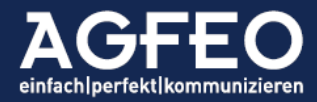

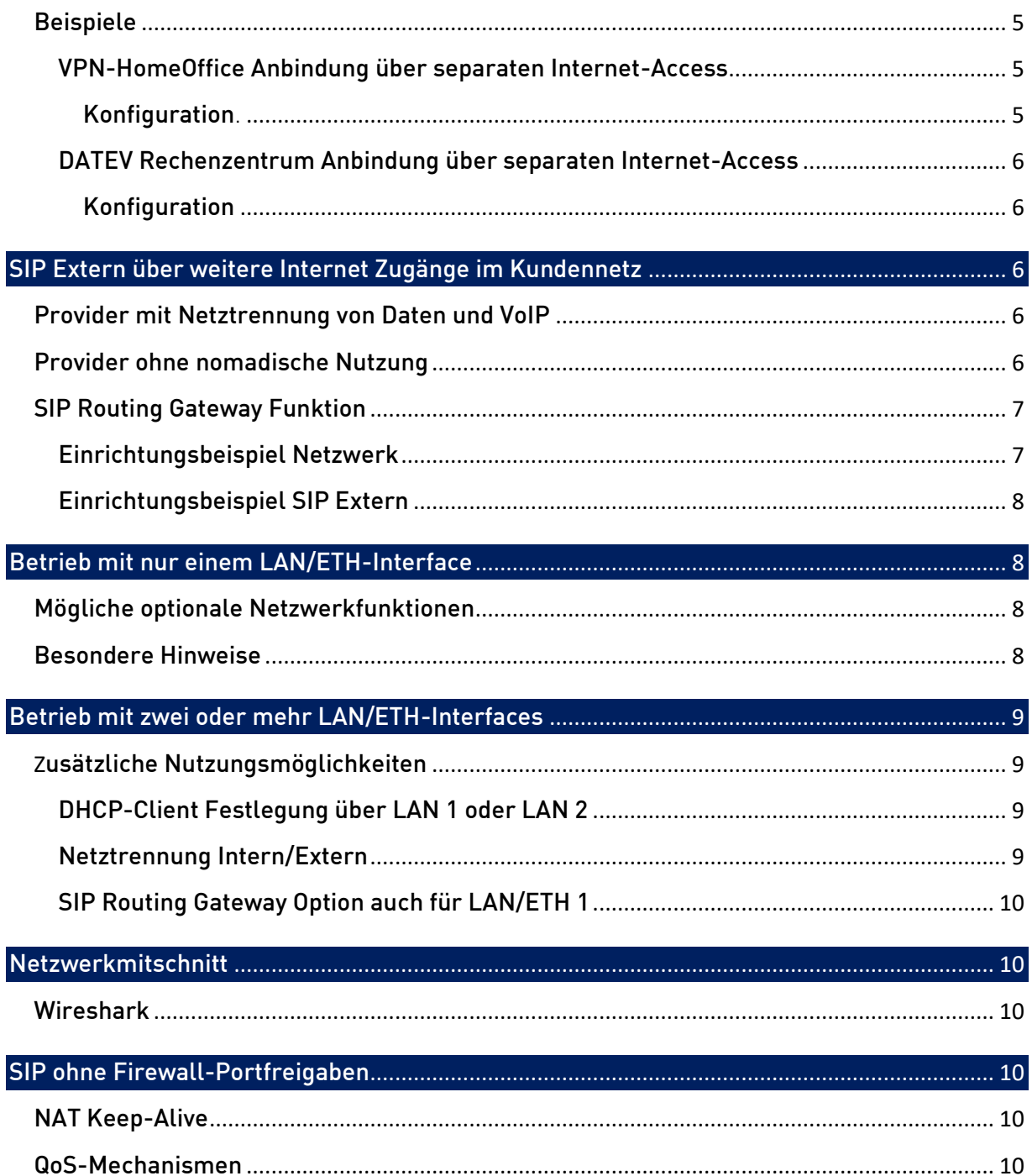

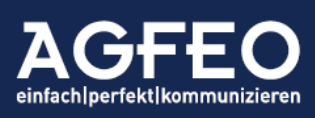

#### <span id="page-2-0"></span>Vorwort

AGFEO Kommunikationssysteme unterstützen vielfältige Netzwerkkonfigurationsmöglichkeiten. Zu unterscheiden sind jedoch Anlagen mit einem Netzwerkinterface (LAN/ETH) oder mit zwei oder mehreren Interfaces.

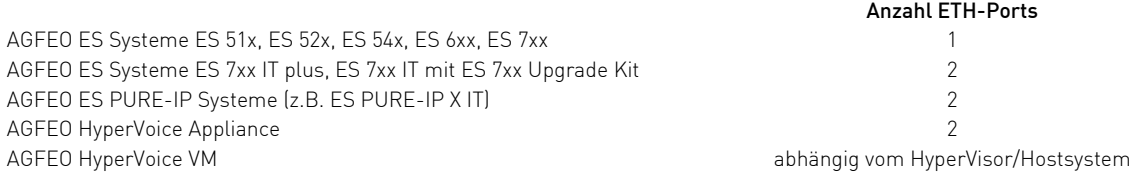

Hinweis zur ES 7xx / IP-Modul 700

Das IP-Modul 700 in einer ES 7xx IT (ohne plus bzw. ES Upgrade Kit) dient rein der Erweiterung von IP-Kanälen. Es verfügt zwar über einen LAN/ETH-Anschluss, nicht jedoch über separat nutzbare Möglichkeiten von VoIP-Diensten. Somit können ES 7xx IT selbst bei verbautem IP-Modul 700 immer nur im identischen Netz betrieben werden.

# <span id="page-2-2"></span>ETH-Plus Lizenz

Die Nutzung evtl. vorhandener, weiterer LAN/ETH Interfaces in einem AGFEO Kommunikationssystem unterliegt einer freigeschalteten Lizenz. Wie jede andere Funktionslizenz auch, kann diese *ETH-Plus* genannte Lizenz kostenfrei für 60 Tage als DEMO über den AGFEO Lizenzshop für Tests aktiviert werden.

<span id="page-2-3"></span><span id="page-2-1"></span>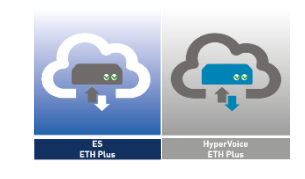

Die ETH-Plus Lizenz kann bei nachstehenden TK-Systemen aktiviert werden:

- ES PURE-IP (alle Modelle)
- ES 730 IT plus und ES 770 IT plus
- Um ES 7xx Upgrade Kit aufgerüstete, alte ES 730 IT und ES 770 IT
- HyperVoice VM (in Abhängigkeit des Host-Systems)
- <span id="page-2-5"></span><span id="page-2-4"></span>- HyperVoice Appliance

# IP-Adressbezug

AGFEO TK-Systeme verfügen über *keine feste Default-IP*. Vielmehr arbeiten diese alle per Default als DHCP-Client.

Selbstverständlich ist ein Umstellen auf statische Adressvergabe möglich, so dass alle Einstellungen auch manuell und ohne DHCP-Bezug vorgenommen werden können.

# <span id="page-2-6"></span>Zugriff auf Konfigurationsoberfläche

Die Konfiguration des TK-Systems ist browserbasiert und kann über http und https erfolgen. Bei verschlüsselter Verbindung per https ist zu beachten, dass die Systeme über ein sog. "self-signed-Zertifikat" verfügen. In diesem Fall wird der Browser vom Anwender eine Erlaubnis zum verschlüsselten Zugriff und zur Akzeptanz dieses Zertifikats einfordern.

#### <span id="page-2-7"></span>IP-Adresse ermitteln

<span id="page-2-8"></span>Mit dem sog. *AGFEO Werkzeug* (=LanCFG.exe) steht ein Programmtool für MS Windows zum Absuchen des Netzwerks zur Verfügung. Es zeigt gefundene AGFEO IP-Geräte mit weiteren Angaben wie z.B. der aktuellen IP-Adresse an. Das Tool benötigt keine Installation und kann direkt ausgeführt werden.

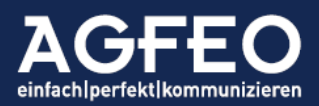

Unterstützung selbständiger Netzwerkkonfigurationen (Avahi)

Alle AGFEO Kommunikationssysteme verfügen über einen aktiven Netzwerkdienst, der einer selbständigen Konfiguration von IP-Adressen ohne weitere Eingriffe dient (Unterstützung für ZeroConf, Apipa, Bonjour, Avahi Dienste etc.). Alternativ zum Aufruf der Konfigurationsoberfläche über die direkte IP-Adresse eines TK-Systems kann diese daher im Browser rein auch durch Aufruf des *Hostnamens* angesprochen werden.

Die dazu vollständige Syntax lautet:

<span id="page-3-2"></span><span id="page-3-1"></span><span id="page-3-0"></span>ES-Systeme: [http://es-system.local](http://es-system.local/) HyperVoice-Systeme: [http://hypervoice.local](http://hypervoice.local/)

#### Hinweis:

Aus technischen Gründen kann ein solcher Browserzugriff über den Hostnamen nur aus demselben Netzsegment erfolgen. Ist der *Hostname* des TK-Systems zwischenzeitlich verändert, ist dann dieser neue Hostname, von *.local* gefolgt entsprechend per http:// bzw. https:// aufzurufen. Bei genutzter Verschlüsselung ist das von AGFEO eigensignierte Zertifikat der Anlagen erst im verwendeten Browser zur Nutzung zu erlauben.

# <span id="page-3-3"></span>DNS-Server

In der Netzwerkkonfiguration der AGFEO TK-Systeme können zwei unterschiedliche DNS-Server hinterlegt werden. Sofern der erste DNS-Server ausfällt und nicht mehr erreichbar ist, wird das TK-System auf den evtl. hinterlegten 2. DNS Server ausweichen.

Für einen grundsätzlichen Betrieb ist somit kein eingetragener zweiter DNS Server notwendig.

# Speisung über Power over Ethernet (PoE)

<span id="page-3-6"></span>Einige TK-Systeme wie die *ES PURE-IP X IT* werden über PoE vom Switch mit Strom versorgt und verfügen über kein separates Netzteil. Die PoE Versorgung kann hierbei stets ausschließlich über das *Interface LAN 1* erfolgen!

<span id="page-3-7"></span>Technische Daten: PoE 802.3at Type 1, max. 12,95W

<span id="page-3-5"></span><span id="page-3-4"></span>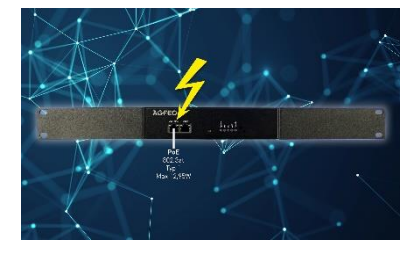

#### <span id="page-3-8"></span>Statische Routen

<span id="page-3-9"></span>In bestimmten Netzwerkkonfigurationen kann es sinnvoll sein, im AGFEO TK-System *statische Routen* zu hinterlegen. Unter einer solchen versteht man, vereinfacht ausgedrückt, eine abweichende Wege-Definition bestimmter IP-Adressbereiche. Mit anderen Worten handelt es sich bei einer statischen Route um eine Art "Weiche" für die Laufwege der Datenpakete.

Die Nutzung dieser Funktion ist unabhängig dem Vorhandensein weiterer LAN/ETH-Interfaces oder Lizenzen und kann somit an jedem aktuellen AGFEO TK-System genutzt werden.

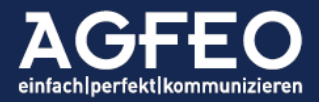

Sofern im TK-System hinterlegt, wird die Kommunikation zu dem in der Funktion konfigurierten IP-Adressbereich bzw. IP-Ziel nicht mehr über das im TK-System programmierte Standard-Gateway, sondern über das dort angelegte andere Internet-Access-Device (IAD/Router) geroutet. Alle Pakete zu Zielen außerhalb des aktuellen Subnetzes (lokales Netzwerk mit entsprechender Subnetzmaske) befindet gehen ansonsten immer zum Standard-Gateway. Mit einem statischen Routeneintrag können diese Pakete woanders hingeleitet werden (Weiche).

Die Nutzung von im TK-System hinterlegten statischen Routen ist somit mitunter sinnvoll bei weiteren Internet-Access-Devices (IAD/Router) im Kundennetz und ermöglicht das gezielte Ansprechen bestimmter IP-Adressbereiche über einen vom Standard-Gateway abweichenden, anderen Netzwerkweg.

#### <span id="page-4-1"></span><span id="page-4-0"></span>Beispiel 1: VPN-HomeOffice Anbindung über separaten Internet-Access

Das Kundennetz nutzt einen Internet-Access über einen Provider 1. Dieser Zugang ist in der AGFEO Anlage als *Default-Gateway* hinterlegt. Das TK-System stellt somit jede externe Datenkommunikation grundsätzlich nur über dieses Gateway her. Im Kundennetz befindet sich noch ein zweiter Internet-Zugang, der zur separaten VPN-Anbindung von z.B. HomeOffice Mitarbeitern genutzt wird. Hierdurch wird die Kommunikation zwischen Anlagenbenutzern und HomeOffice-Mitarbeitern vom eigentlichen Internet-Traffic der Unternehmung getrennt.

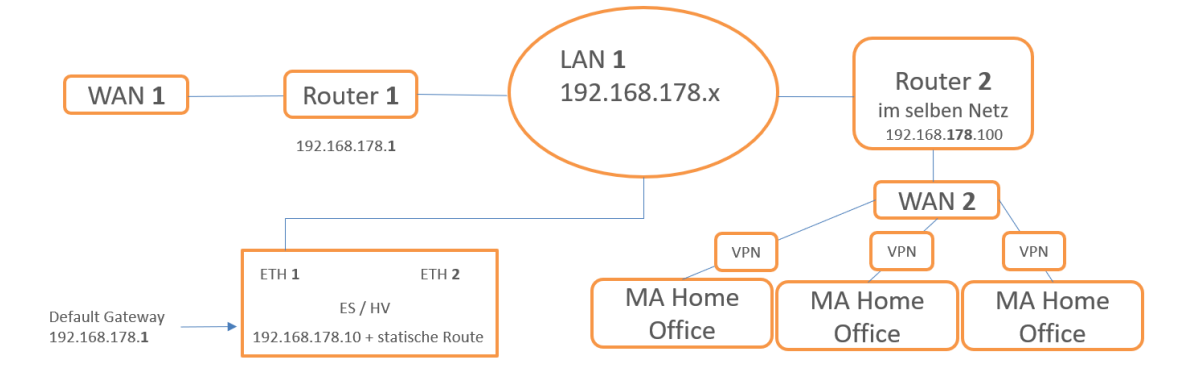

<span id="page-4-2"></span>Nachstehendes Beispiel zeigt eine entsprechende Konfiguration

Das AGFEO IP-System selbst nutzt die IP-Adresse *172.16.100.40/16* und bedient hierüber grundsätzlich die externe Datenkommunikation. Im Kundennetzwerk befindet sich noch ein zweiter Internet-Access, der über die IP-Adresse *172.16.170.252* erreichbar ist und als VPN Server die Verbindung mit den HomeOffice-Mitarbeitern herstellt. Die HomeOffice-Netze nutzen dagegen die IP-Adressbereiche *192.168.0.0/16* bereitgestellt.

Damit nun die Anlage die Datenkommunikation mit den HomeOffice-Mitarbeitern erfolgreich ansprechen kann, ist nun von der Anlage anstelle des Standard-Gateways immer dann der VPN-Server anzusprechen, wenn als Netzwerkziel eine IP-Adresse aus dem Netzbereich *192.168.0.0/16* angesprochen werden soll.

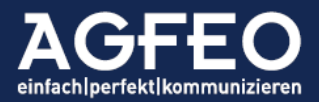

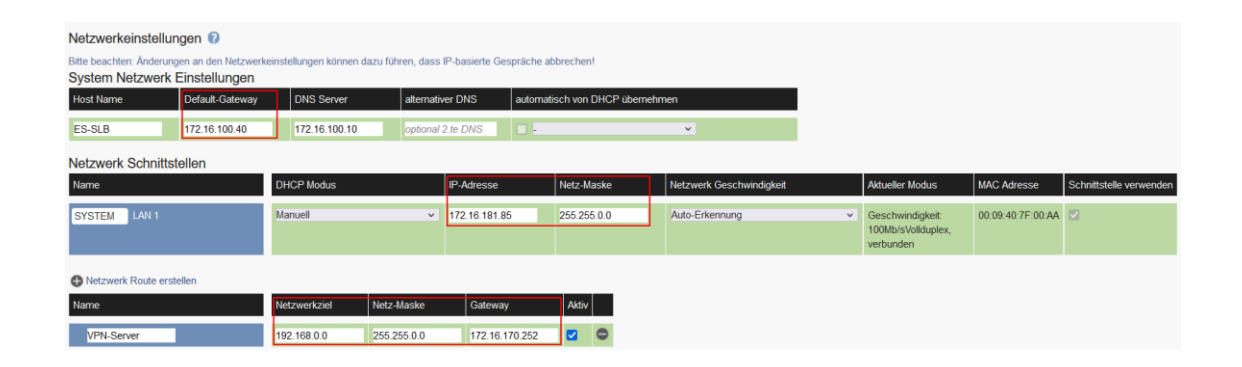

#### <span id="page-5-0"></span>Beispiel 2: DATEV Rechenzentrum Anbindung über separaten Internet-Access

Eine Steuerkanzlei, Wirtschaftsprüfer und/oder Rechtsanwalt nutzt DATEV im Rechenzentrum (*DATEV ASP* bzw. *DATEV PartnerASP* genannt). Für die Anbindung an das RZ wird ein separater Internet-Access über einen weiteren Internet-Zugang mit separatem IAD/Router (z.B. von Cisco etc.) verwendet. Das AGFEO Kommunikationssystem ist Teil des Kundennetzwerk der Kanzlei und nutzt somit an sich den eigentlichen Internet-Zugang des Kunden als Standard-Gateway.

Auf den Terminalservern des Rechenzentrums wird sowohl die DATEV Software, als auch das AGFEO Dashboard mit dem DATEV Klick und ggf. zusätzlich noch das VISOfon verwendet. Um die bidirektionale Kommunikation auch zwischen Anlage und Terminalserver sicherzustellen ist der IP-Adressbereich des RZ als statische Route im TK-System zu hinterlegen.

<span id="page-5-1"></span>Nachstehende Konfiguration routet die Datenpakete der Anlage immer dann nicht mehr zum hinterlegten Internet-Zugang 1 (Standard-Gateway), sondern zum separaten Internet-Access des zusätzlichen Internet-Zugangs, wenn vom TK-System der IP-Bereich *10.200.70.0/24* angesprochen werden soll.

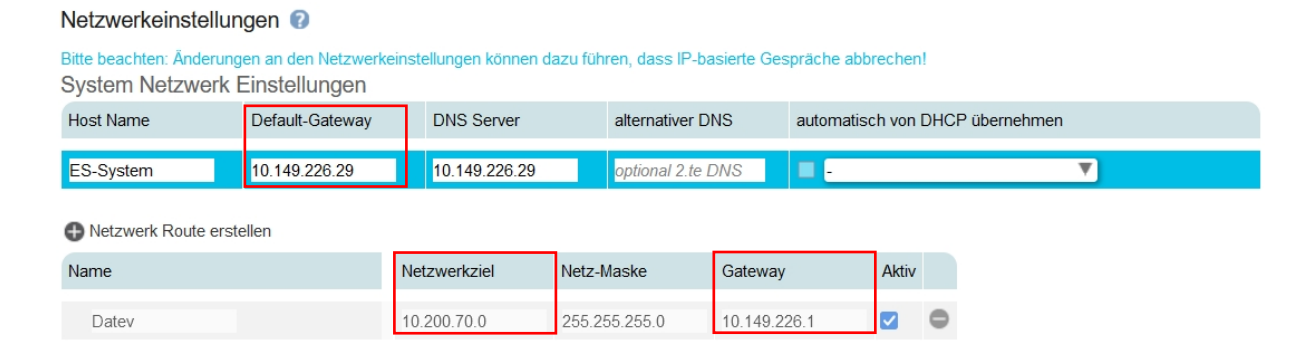

# SIP Extern über weitere Internet-Zugänge (abweichend vom Default-Gateway) im selben Kundennetz (SIP Routing Gateway)

<span id="page-5-2"></span>(Provider mit Netztrennung der Internet- und VoIP-Daten (u.a. A1 Telekom Austria, KOMRO, R-Kom, Telepark Passau, … oder Provider, die eine nomadische Nutzung nicht ermöglichen, etc.)

<span id="page-5-4"></span><span id="page-5-3"></span>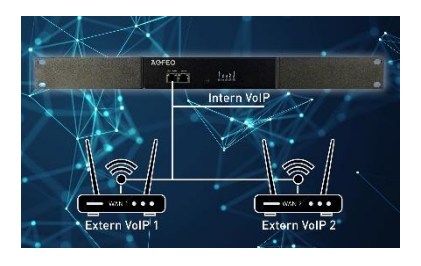

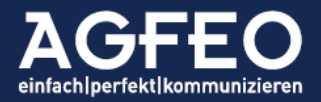

Sind in dem *einen* Kundennetz weitere Internet-Access-Devices (IAD/Router) bzw. somit Internetzugänge vorhanden und soll über diesen zusätzlichen Weg eine Anbindung an einen externen SIP Provider hergestellt werden, so kann in der Webkonfiguration der TK-Systeme dieser zusätzliche Internet-Zugang als *SIP Routing Gateway* angelegt werden.

<span id="page-6-0"></span>Insbesondere bei leitungsgebundenen Providern, die keine nomadische Nutzung und somit Anmeldungen nicht über einen anderen Internet-Anschluss unterstützen oder Provider, die eine Netztrennung von Internetdaten und SIP vornehmen, ist diese Funktion sinnvoll.

Nachfolgendes Beispiel zeigt die dazugehörige Einrichtung.

<span id="page-6-1"></span>Eigene IP-Adresse:

Das TK-System, verfügt über eine manuelle IP-Adresskonfiguration (IP-Adresse *172.16.181.85/16*, somit mit Subnetz 255.255.0.0 und zudem *statisch* eingerichtet), ohne einen evtl. vorhandenen DHCP-Server zu berücksichtigen.

Default-Gateway (Internetzugang 1):

Als *Standardgateway* ist ein Internet-Access-Device (IAD/Router) mit der IP-Adresse *172.16.100.40/16* eingetragen. Dieses Standardgateway verweist auf das erste IAD/Router im Kundennetz.

SIP-Routing-Gateway (Internetzugang 2):

Im selben Netzsegment (Kundennetz) befindet sich mit der IP-Adresse *172.16.170.254/16* noch ein weiteres Internet-Access-Device (IAD/Router), was in dem TK-System als Sip-Routing Gateway hinterlegt ist und somit ebenfalls über das weiterhin nur *eine* vorhandene LAN/ETH-Interface 1 des TK-Systems angesprochen wird.

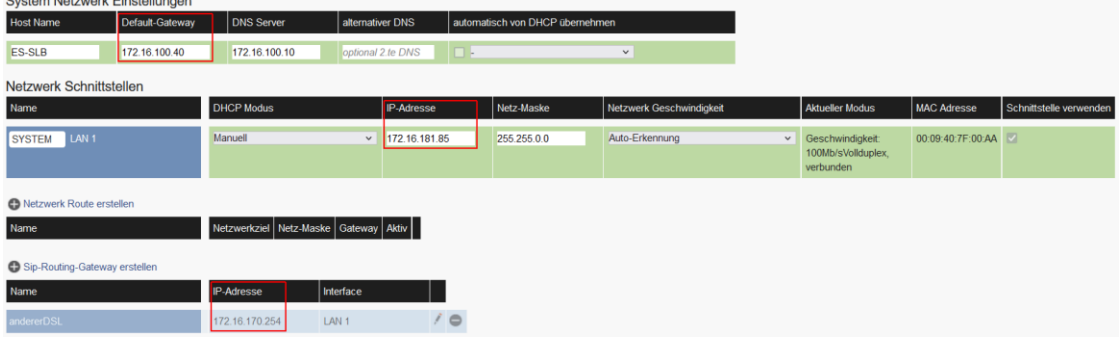

Ein so hinterlegter, zweiter Internet-Anschluss kann dann bei Konfiguration eines externen *SIP-Kontos* ausgewählt werden. Im nachstehenden Beispiel ist dieses bei einem SIP Account entsprechend eingetragen.

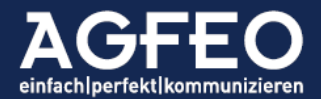

<span id="page-7-0"></span>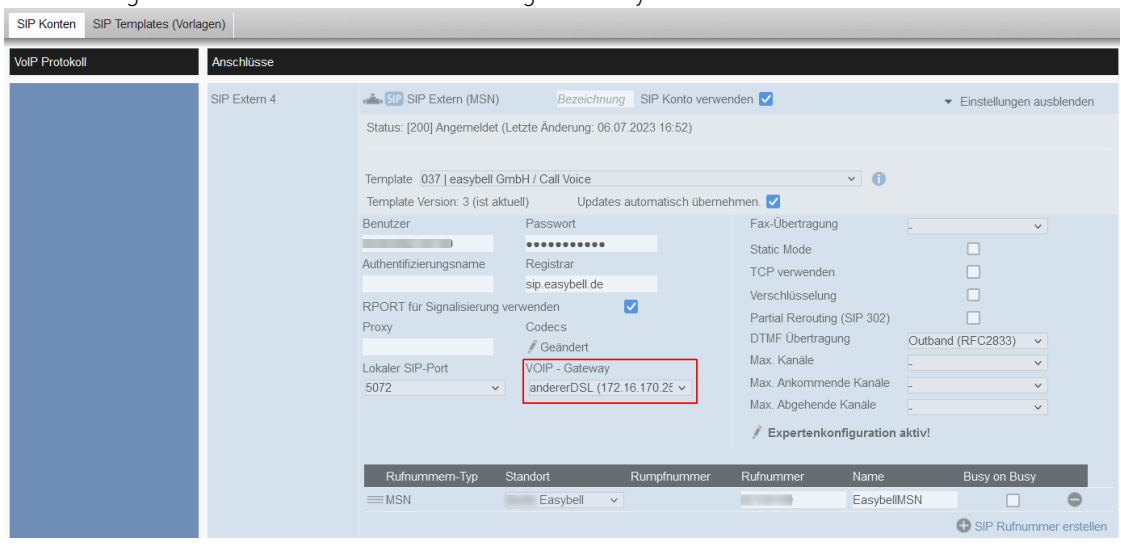

Einrichtung Konto SIP Extern mit SIP Routing-Gateway:

Die Datenkommunikation des AGFEO TK-Systems erfolgt dann für dieses SIP-Konto nicht über das Default-Gateway des TK-Systems, sondern über den anderen Internet Anschluss/IAD.

# Betrieb mit nur einem LAN/ETH-Interface

Verfügt ein TK-System über nur 1 (aktives) LAN/ETH-Interface, so wird dieses gleichermaßen für alle Netzdienste verwendet. So z.B. für DHCP, DNS, NTP, SIP Extern, SIP Intern, ASIP Intern, CTI, Konfiguration, etc. Es ist sicherzustellen, dass das TK-System über diesen einen Netzzugang ungehindert kommunizieren kann.

<span id="page-7-2"></span><span id="page-7-1"></span>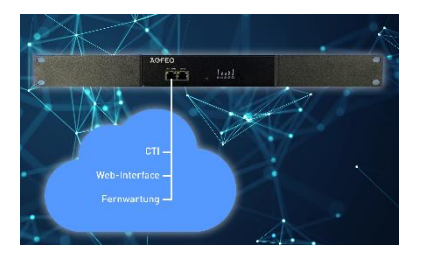

Auch bei TK-Systemen mit nur einem Netzwerkinterface können nachstehende Funktionen genutzt werden, so dass auch solche TK-Systeme mehrere Internet-Access-Devices (IAD/Router) bedienen können:

- Statische Routen
- <span id="page-7-3"></span>- SIP Routing Gateway

Hinweise für eine korrekte Nutzung der SIP Routing Funktion bei AGFEO TK-Systemen mit nur einem LAN/ETH Interface:

Die Nutzung von statischen Routen oder der SIP Routung Gateway Funktion ist nicht von einem zweiten LAN/ETH-Interface abhängig! Somit kann auch bei nur einem LAN/ETH-Interface das TK-System trotzdem verschiedene Internet-Anschlüsse ansprechen.

In diesem Fall gelten folgende Vorgaben:

- Das zweite Internet-Access-Device (IAD/Router) muss zwingend eine gültige Netzwerkkonfiguration aus dem Hauptnetz aufweisen.
- Eine evtl. vorhandene DHCP-Server Option am zweiten IAD/Router ist auszuschalten

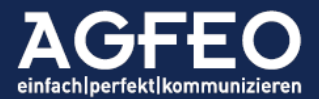

# Betrieb mit zwei oder mehr LAN/ETH-Interfaces

Verfügt ein AGFEO TK-System über freigeschaltete weitere LAN/ETH-Interfaces, so ist ein gleichzeitiger Betrieb auch in unterschiedlichen Netzen möglich.

Das Kommunikationssystem bedient dann gleichermaßen zwei komplett getrennte Netzbereiche. In dieser Betriebsart stehen zusätzliche Nutzungsmöglichkeiten zur Verfügung.

> <span id="page-8-1"></span>DHCP-Client Festlegung über LAN 1 oder LAN 2 Über eine spezielle Konfigurationsoption in dem Menu Netzwerkeinstellungen kann die Quelle für den Bezug

grundsätzlicher Netzwerksystemeinstellungen bei Betrieb als DHCP-Client entweder von dem LAN/ETH Interface 1 oder weiteren vorhandenen LAN/ETH Interfaces erfolgen. Hierzu gehören folgende Funktionen:

- o Default-Gateway
- o DNS Server
- o alternativer DNS

Der vorstehende Screenshot zeigt somit ein System als DHCP Client mit Bezug dieser Daten über das 2. Netzwerkinterface.

<span id="page-8-3"></span>Netztrennung

Hierdurch ist eine Netztrennung *der internen (LAN) zu externen (WAN) Datenpaketen* möglich.

Die Konfiguration erfolgt durch passende Eintragung der *Standard Gateway*-Option der AGFEO Kommunikationssysteme:

Standard Gateway mit IP-Adresse aus Netz 1: alle externen Datendienste nutzen LAN/ETH 1 Standard Gateway mit IP-Adresse aus Netz 2: alle externen Datendienste nutzen LAN/ETH 2

Beispiel:

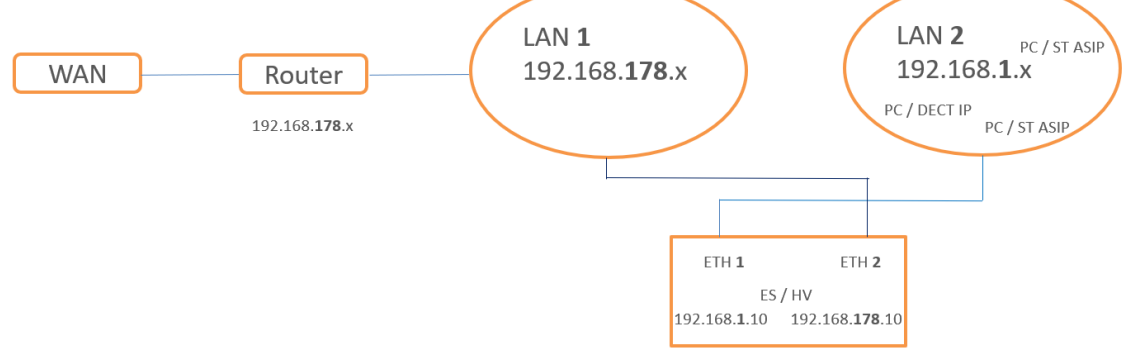

#### Hinweise:

- o Die Kommunikation mit internen IP-Geräten (SIP/ASIP) erfolgt stets über das erste LAN/ETH Interface 1!
- o Wird das Standardgateway auf eine IP-Adresse des zweiten LAN/ETH Interface 2 konfiguriert und soll die externe SIP Anbindung zu einem VoIP Provider auch über das LAN/ETH Interface 2 erfolgen, so MUSS dafür ein zusätzliches SIP Routing Gateway für den Internet-Access des zweiten Netzes angelegt und auch im SIP Konto als VoIP-Gateway zugewiesen werden!

<span id="page-8-0"></span>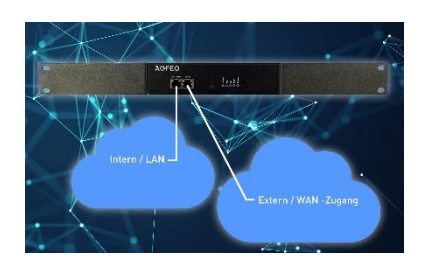

<span id="page-8-2"></span>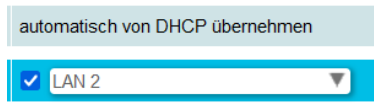

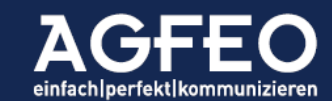

<span id="page-9-1"></span>SIP Routing Gateway Option auch für LAN/ETH 1 Bei Umstellung des *Standard-Gateway* auf das zweite LAN/ETH Interface der Anlage und Aufteilung der internen von der externen Netzwerkkommunikation, kann auch in dieser Betriebsart die *SIP Routing Gateway* Funktion genutzt werden. Hierdurch wird die Nutzung von *SIP Extern* über das LAN/ETH Interface 1 auch bei einer grundsätzlichen Netztrennung ermöglicht, sofern dann jedes Netzsegment über einen eigenen Internet-Access (IAD/Router) verfügt.

<span id="page-9-2"></span><span id="page-9-0"></span>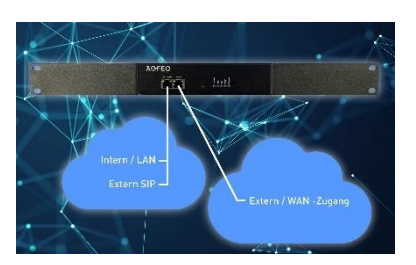

Wenn alle Stricke reißen, erstellt unter Beachtung der rechtlichen Vorgaben und Datenschutzes etc. doch eine Aufzeichnung des Netzwerkdatenstroms. Unsere TK-Systeme ermöglichen das Erstellen eines Mitschnitts aller Netzwerkdaten. Im Falle eines Falles oder zur ergänzenden Analyse, könnt Ihr dann diesen z.B. in dem Netzwerkmitschnitt-Analysetool "Wireshark" einlesen und dadurch evtl. Fehlkonfigurationen auch schnell auf die Spur kommen.

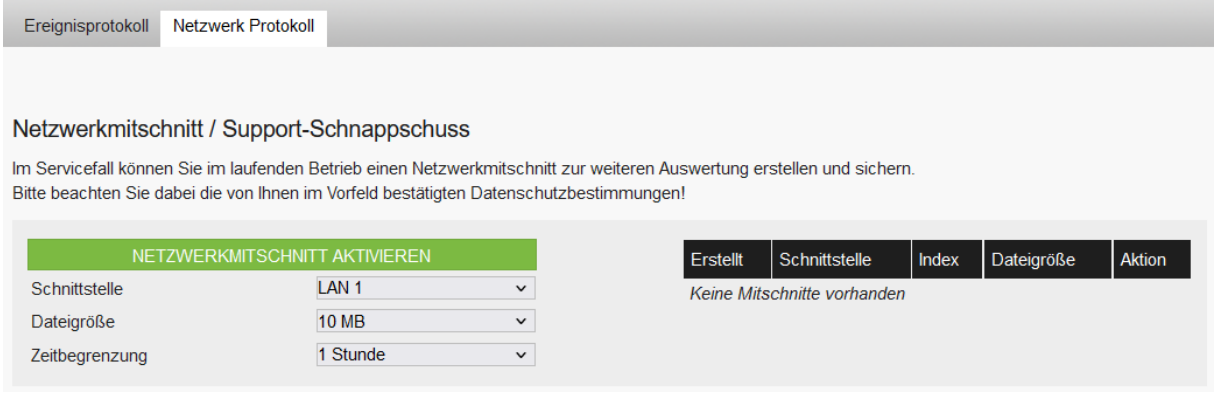

#### <span id="page-9-3"></span>SIP ohne Firewall-Portfreigaben

<span id="page-9-4"></span>AGFEO TK-Systeme werden i.d.R "hinter" einer Firewall platziert. Gut so! Ist es doch dann, genauso wie das Kundennetz, vor Hackerangriffen und anderen Bedrohungen aus dem Internet sicher geschützt. Zudem unterstützen alle unsere TK-Systeme vielfältige Mechanismen (wie z.B. VoIP-Keep-Alive-Pakete etc.), um trotz einer vorgeschalteten Firewall einen stabilen VoIP-Datenaustausch zu ermöglichen.

Portfreischaltungen in einer Firewall (NAT-Regeln etc.) sind daher in den meisten Fällen überflüssig. Schon aus Sicherheitsüberlegungen heraus sollte die Firewall möglichst "dicht" bleiben.

Kontrolliert aber in jedem Fall, ob die Firewall eine sog. SIP ALG bzw. eine SIP Helper Funktion hat - und schaltet diese falls vorhanden AUS!

Falls im Netzwerk möglich, nutzt bitte QoS-Mechanismen. Alle unsere VoIP Pakete werden mittels DiffServ (Codepoint "EF"/Dez. "46"/DSCP Bits "101110") markiert. Sowohl NAT KeepAlive, als auch die QoS Markierung sind stets automatisch aktiv.

Irrtümer und Änderungen vorbehalten © AGFEO 2023LB

<span id="page-9-5"></span>

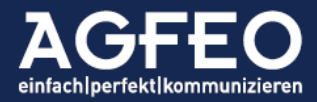